### **VHS Schwabach Linux und Multimedia**

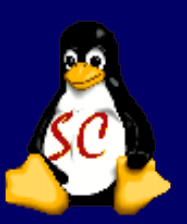

VLC : Videos und Musik

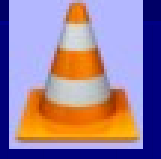

DVB-T USB-Stick aus seinem Linux-Rechner einen Fernseher macht

GIMP: Digitalfotos bearbeitet

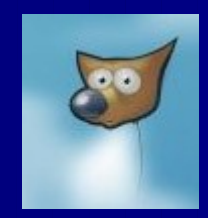

Shotwell : Bilder verwalten und veröffentlichen

PhotoFilmStrip : PhotoFilmspot unter Ubuntu

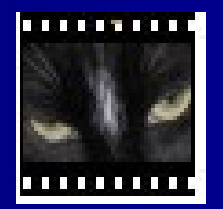

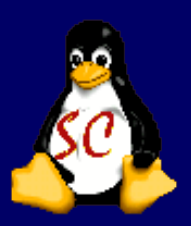

#### **VLC der Alleskönner**

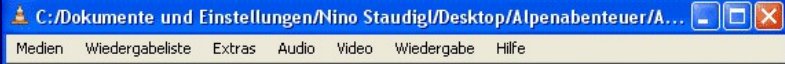

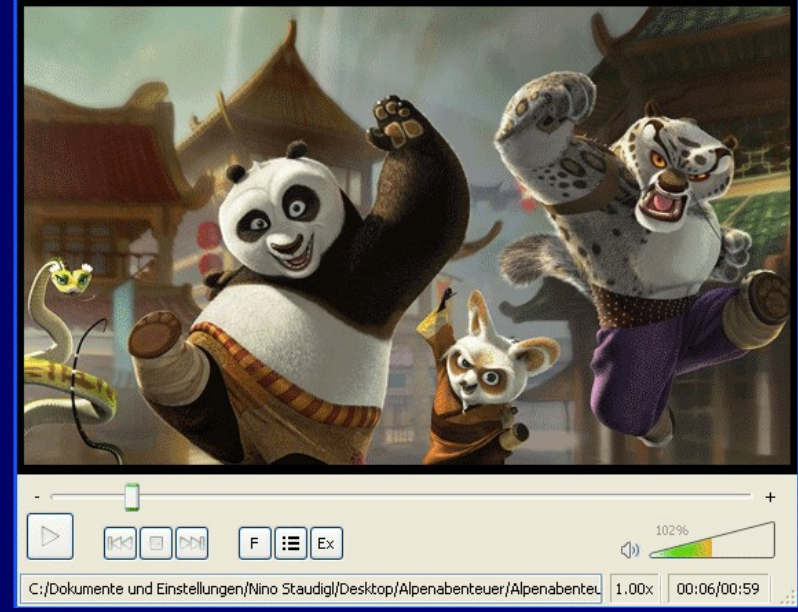

### Das Open-Source-Tool ist der Mediaplayer schlechthin.

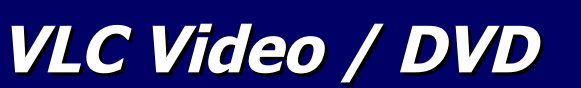

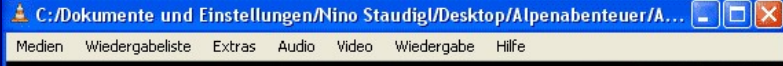

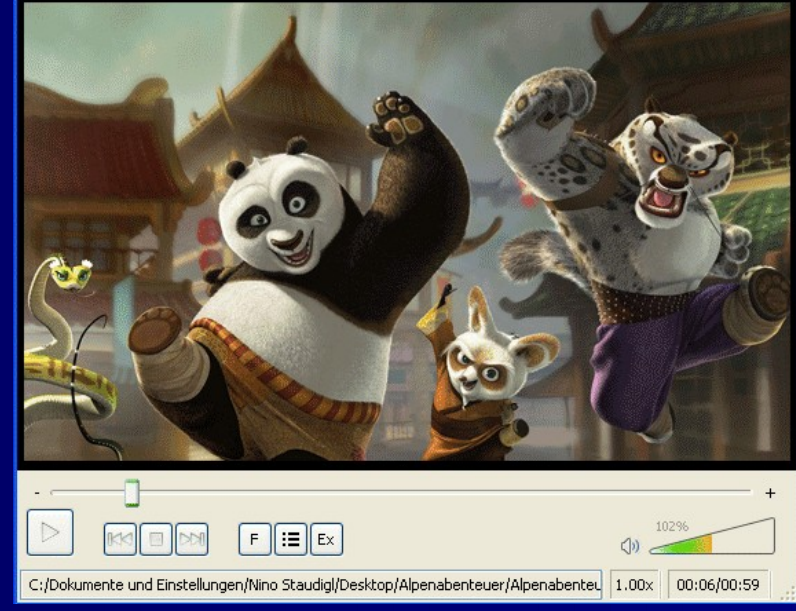

Der Allesspieler kommt mit nahezu jeder Videodatei (DVDs, Video-CDs, MPEGs und DivX) zurecht - selbst bei fehlenden Dateistücken macht das Programm nicht schlapp. Der Funktionsumfang ist dabei so groß, dass er sich hier nur unzureichend wiedergeben lässt. Probieren Sie den "VLC media player" am besten einfach aus! Ab der 2.0 Version soll Blue ray unterstützt werden.

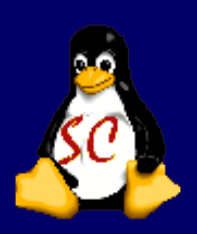

#### **VLC Installieren**

Zu finden ist der VLC Player unter System => Ubuntu Software Center Bei Öffnen des Software Center kommt eine Passwortabfrage (user Passwort eingeben), dann im Feld "Search" VLC eingeben:

Paket VLC anklicken und alle passenden Packages werden automatisch mit ausgesucht und installiert.

Commandline : sudo aptitude install vlc

#### **VLC und Musik**

VLC starten, Menüpunkt "Ablage" Wählen und dort auf Datei öffnen klicken. In geöffneten Fenster Dann die Option "Audio-CD" wählen, mit "OK" bestätigen.

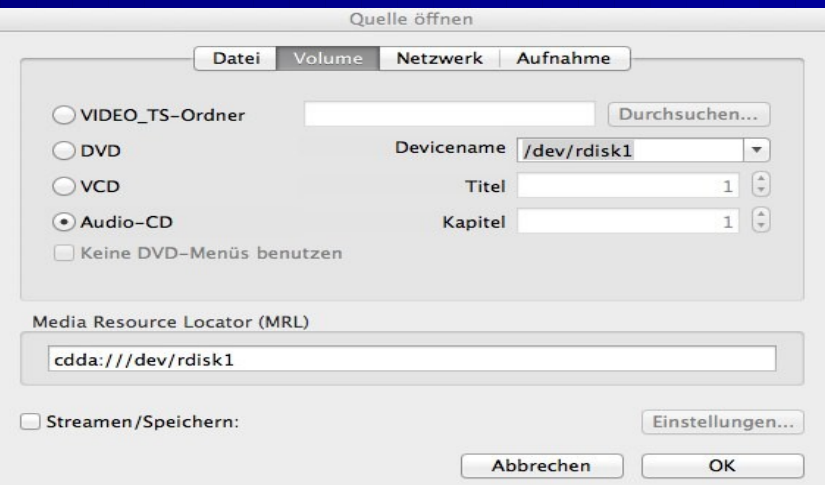

Danach stehen die Titel einer CD zur Auswahl zur Verfügung

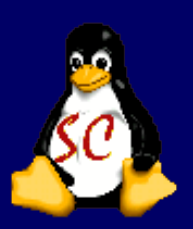

#### **DVB-T Installieren**

Im terminal => dmesg eingeben ; dann kann man rausfinden welches firmware man benoetigt  $zb.$ :

[5378.044186] dvb-usb: found a 'Hauppauge Nova-T Stick' in cold state, will try to load a firmware [ 5378.044192] usb 1-1: firmware: requesting dvb-usb-dib0700-1.20.fw [ 5378.062756] dvb-usb: downloading firmware from file 'dvb-usb-dib0700-1.20.fw'

dann die firmware ihres dvb-t sticks kopieren nach google und runterladen.

firmware dann kopieren als sudo : sudo cp dvb-usb-digivox-02.fw /lib/firmware/

DVBT-USB Stick abziehen , anstecken, dann nocmal dmesg eingeben. So sollte es dann aussehen [ 5378.899132] dib0700: firmware started successfully. [5379.400593] dvb-usb: found a 'Hauppauge Nova-T Stick' in warm state. [5379.400658] dvb-usb: will pass the complete MPEG2 transport stream to the software demuxer. [ 5379.402746] DVB: registering new adapter (Hauppauge Nova-T Stick)

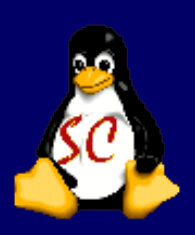

#### **DVB-T unter METV**

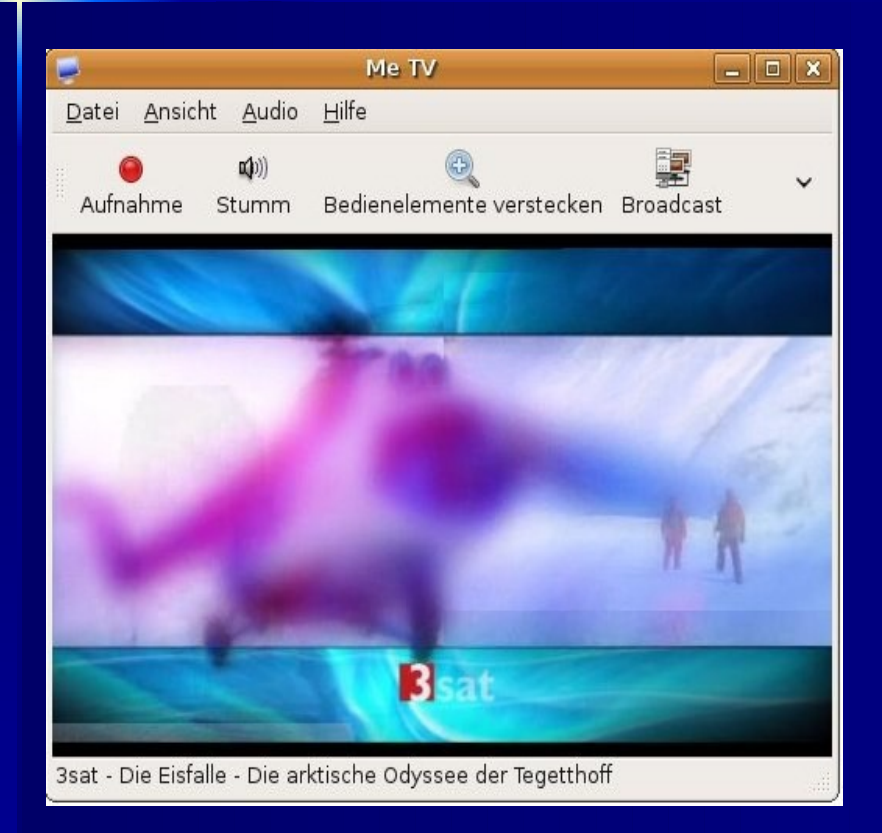

ME-TV Installieren : Sudo aptitude me-tv oder über Synaptic.

ME TV starten: Die dvbt Region aussuchen (de-bayern) und dann einen Suchlauf starten.

Danach ME TV nochmal starten und TV unter Ubuntu schauen und aufnehmen.

#### **PhotoFilmStrip**

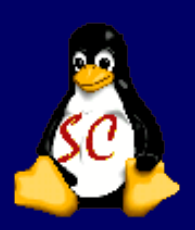

Installation mit der Commandline: sudo aptitude install photof Imstrip Graf sche Installation: http://www.photofilmstrip.org/4-0-Download.html Paket herunterladen und mit dpkg -i intsallieren Anschließend ist das Programm im Menü je nach Ubuntu-Version unter "Multimedia -> PhotoFilmStrip" oder "Unterhaltungsmedien -> PhotoFilmStrip" zu finden.

PhotoFilmStrip erstellt Videoclips aus JPG-Bildern in nur drei Schritten: Bilder auswählen, Bewegungspfad festlegen und anschließend das Video erzeugen lassen. Der Bewegungspfad ist auch als Ken Burns-Effekt bekannt. Als Ausgabeformate stehen VCD, SVCD, DVD und HD zur Verfügung. Im Gegensatz zu anderen Programmen bietet PhotoFilmStrip auch die Möglichkeit, die Slideshow in FULL-HD Auf ösung (1920×1080) zu erzeugen. Weiterhin kann das Video mit einer Audiodatei unterlegt und mit Untertiteln ausgestattet werden.

29. Januar 2012 Cabi Dilling / Markus Witt Basic Cabi Dilling / Markus Witt Basic Cabi Dilling 8

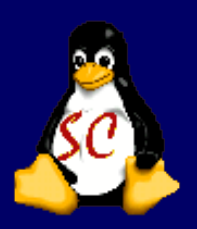

#### **Shotwell**

Shotwell bezeichnet sich selbst als "Open Source Photo Manager für GNOME", ist also eine weitere Bildverwaltung neben etablierten Programmen wie F-Spot, digiKam und Picasa. Obwohl sich das Projekt noch in Entwicklung befindet, lassen die bisherigen Möglichkeiten aufhorchen:

Import von weit über 1.000 unterstützten Kameras unterstützte Bildformate: JPG, PNG Unterstützung von RAW-Formaten (ab Version 0.6) Verwaltung von Videos (ab Version 0.8) Vollbild Diaschau integrierte Bildbearbeitung für die häufigsten Änderungen chronologische Ablage und Verschlagwortung (Tags) Veröffentlichen von Online-Fotoalben bei Facebook, Flickr und Picasaweb (Google)

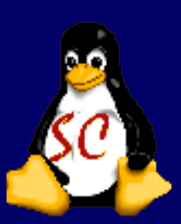

#### **Bildersammlung unter Kontrolle**

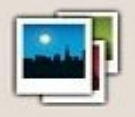

#### **Willkommen bei Shotwell!**

Um zu beginnen, importiere Fotos auf eine der folgenden Arten:

- Choose File ► Import From Folder
- 
- Fotos per Drag and Drop zu Shotwell hinzufügen<br>• Verbinde die Kamera mit deinem Computer und importiere

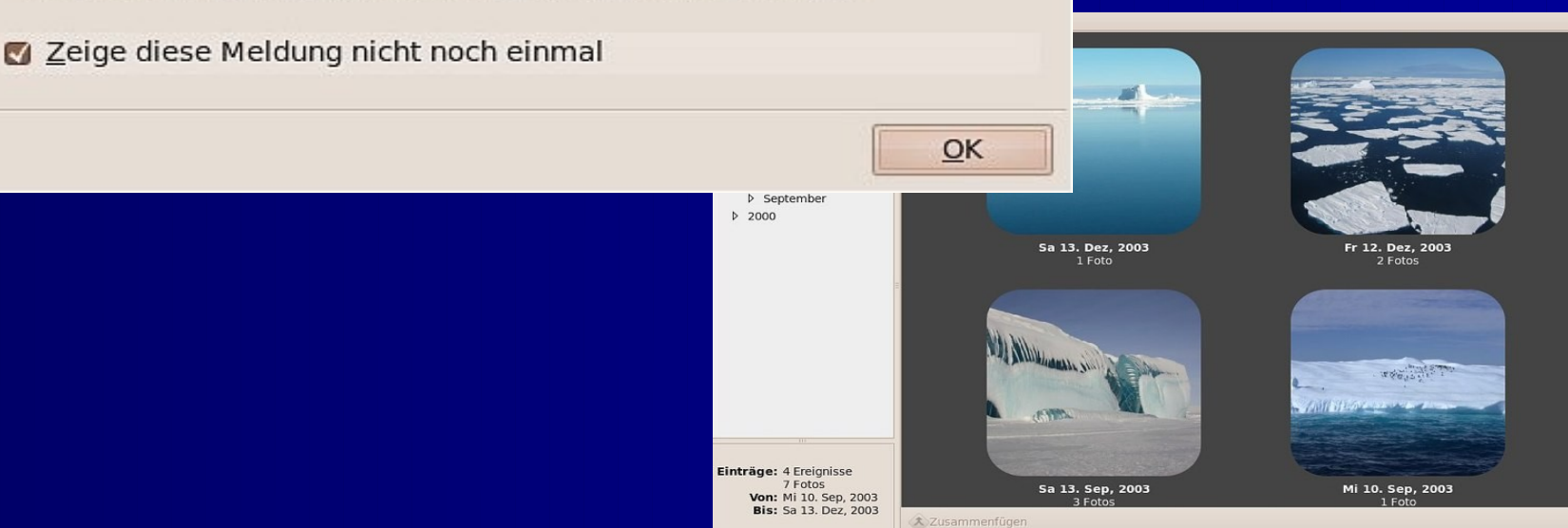

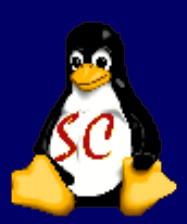

#### **Grafiktalent GIMP**

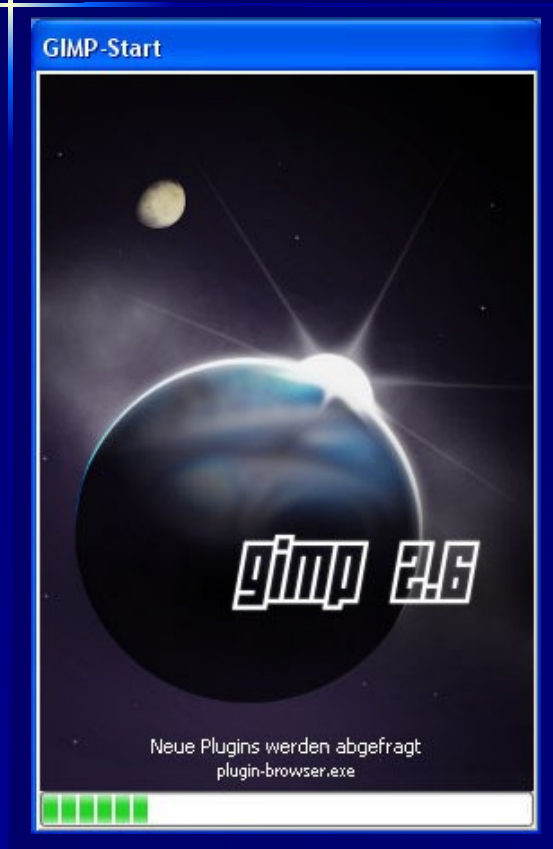

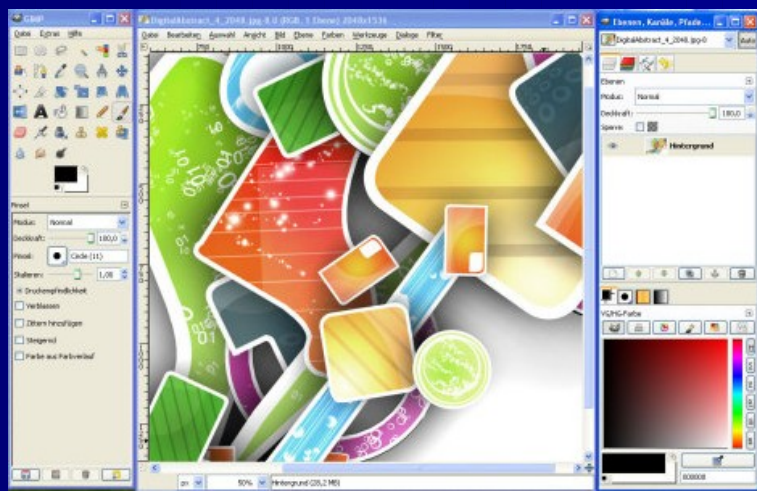

Fotos retuschieren und verfremden, Bilder mit Effekten aufpeppen und Design-Elemente fürs Web erstellen: das alles und noch mehr kann der Grafik- Allrounder GIMP

29. Januar 2012 Gabi Dilling / Markus Witt 11

#### **Grafiktalent GIMP**

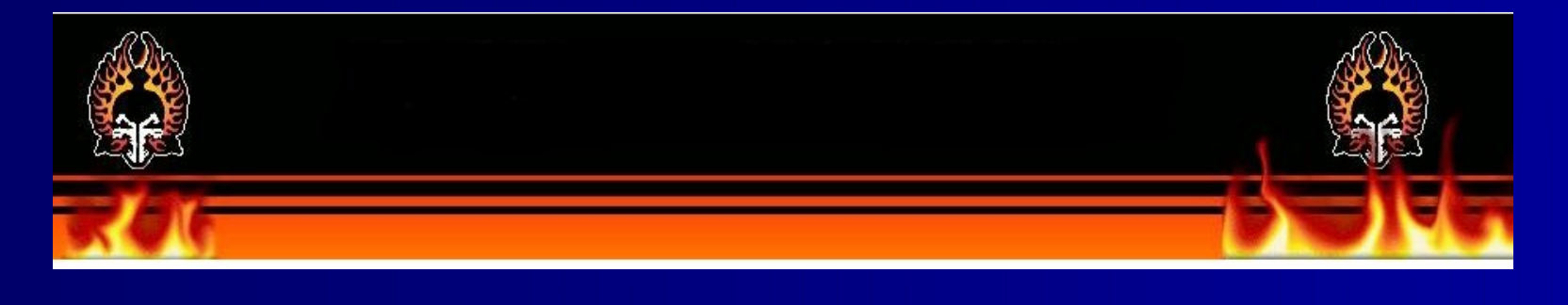

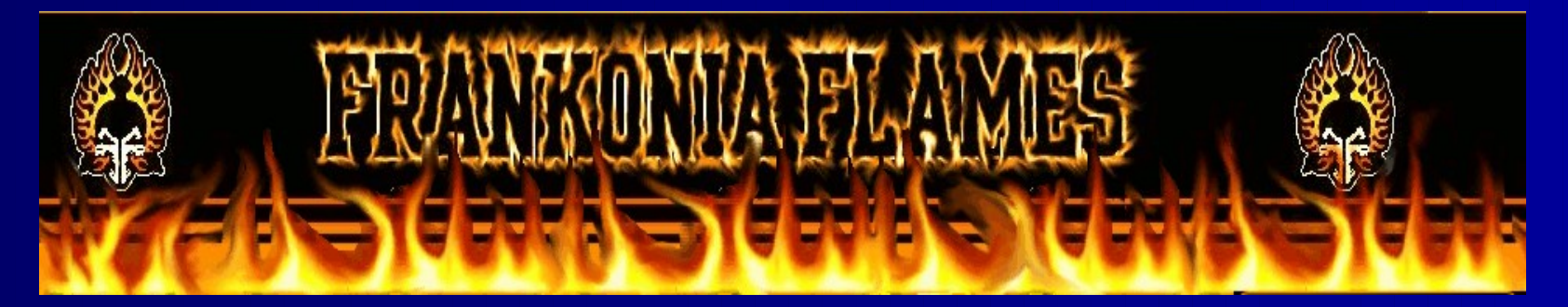

#### **Grafiktalent GIMP**

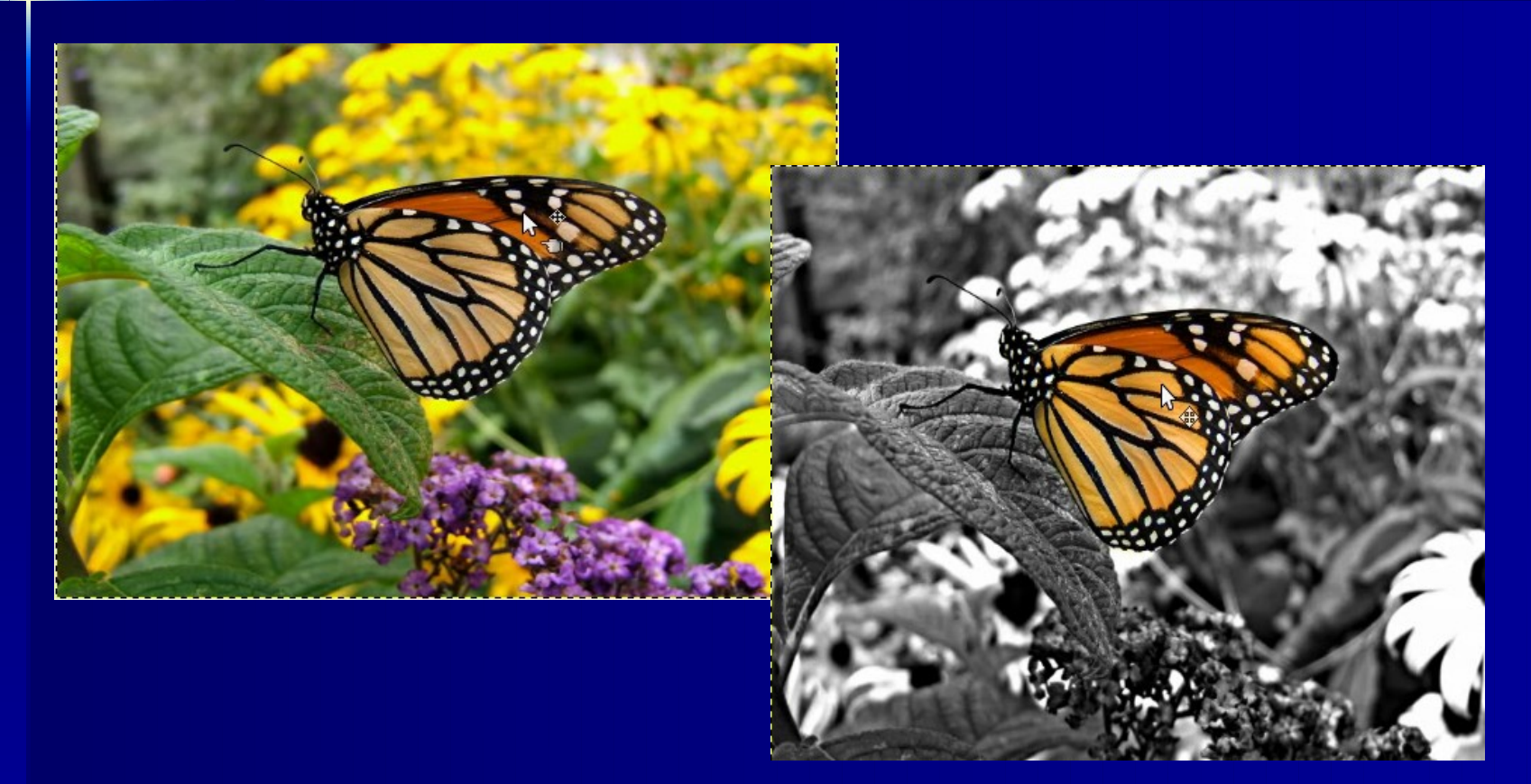

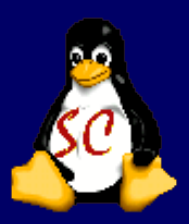

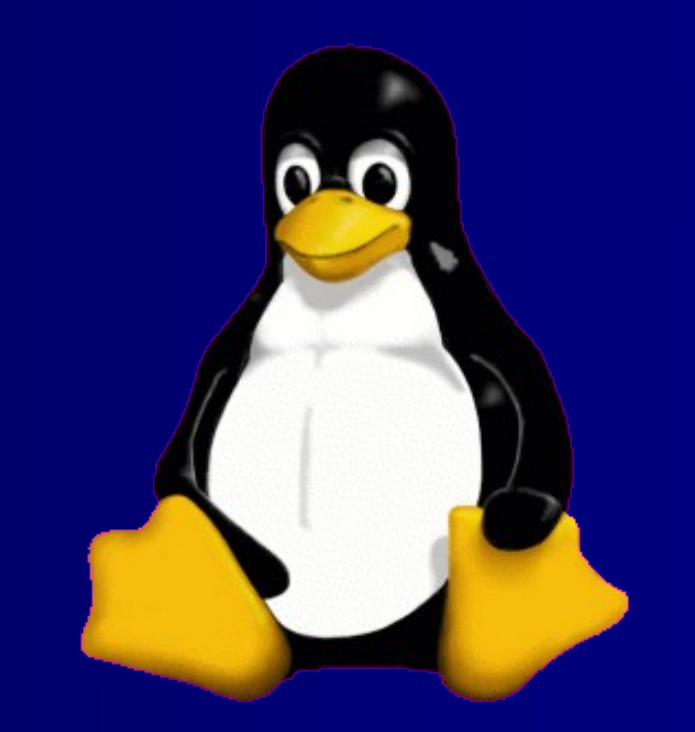

#### **THE END ......**

### **Vielen Dank für eure Aufmerksamkeit.**